## **Download**

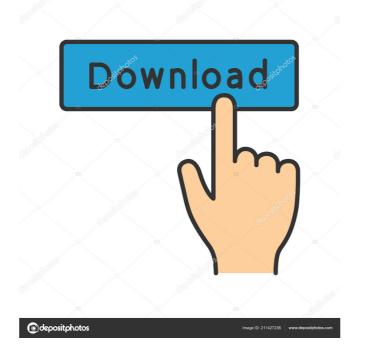

\* Store maps and directions for yourself and others. \* Build offline directions using a built-in database. \* Display directions for you and others using a built-in database. \* Plan routes to and from an address, a postcode, a coordinate, or a GPS location. \* Animate travel times for your routes. \* Export your routes to xml or txt files. \* Generate and export your own maps. \* Display routes as either a map or a driving directions. \* Display routes as a map or a web map. \* Generate routes on top of a live map. \* Export routes to a GPX file. \* Get detailed information about your routes. Fix the next release ASAP to remove the repo and make sure to keep the openstreetmap.org domain as Jorge 2018-01-19 Richard Smith Developer at OpenStreetMap Version 1.8.0 has been released. 1.8.0 is major rework. It is a rewrite of core, website, server and desktop application. It is a big rewrite of core and a complete rewrite of OSM website and server. It introduces new features and many improvements. The main reason for the rewrite was the need to prepare the projects for the next release. There were also many requirements to solve functional issues, and not necessarily code but mostly UI related issues. This version introduces, among other things: - Better OSM website. OSM website is the start page of OSM. It shows all the most important information about OSM, including our servers, wiki, user discussions, our "how to contribute" and the various ways you can help OSM. You can reach it by typing in your browser: - Better OSM server. OSM server is the only place in OSM that can accept contributions from the public. For that, it needs to have a robust system that can process millions of requests every day and don't crash. OSM server is responsible for the data entry and import of edits done by OSM contributors. You can reach it by typing in your browser: - Desktop client: OSM Explorer. OSM Explorer is the easiest to use client to navigate the world on OSM. You can install it from the main

 $OpenStreetMap\ Explorer\ Torrent\ (Activation\ Code)\ [Win/Mac]$ 

Convert a shapefile to OSM Trim a shapefile Route a route with a specified start and destination Get area statistics (free) Get area statistics (cost) Get points statistics (free) Get points statistics (cost) Get distances between points (free) Get distances between points (cost) Convert a collection of roads (or other polygons) to OSM Export OSM XML (or not) Download objects by coordinates Download objects by date Download objects by tag Download objects in selected map regions Print a map Export a map (JPG, PDF) MapGuide 7.0 is a commercial product and MapGuide 7.5 is open source. The open source version can be used by free registration. If you are an existing MapGuide 7.0 user, no registration is required, but you have to download the update from MapGuide 7.5 GitHub repo. MapGuide 7.5 is available for: Windows 7 (32/64 bit) Windows Server 2008 (32/64 bit) Windows 8 (32/64 bit) Windows Server 2012 (32/64 bit) Mac OS X (10.8 or 10.9) You can download it from GitHub. MapGuide 7.0 is available for: Windows 7 (32/64 bit) Windows Server 2008 (32/64 bit) Mac OS X (10.8 or 10.9) You can download it from GitHub. MapGuide 7.5 - Version 7.5.0 - Public beta on GitHub How to Install MapGuide 7.0 and 7.5 The MapGuide 7.0 is a commercial product and the MapGuide 7.5 is open source. If you want to install MapGuide 7.0, you can download the installer from GitHub. If you want to install MapGuide 7.5, you need to download the update from MapGuide 7.5 GitHub repo. Just don't forget to visit the project page after installation and download the update.

| MapGuide 7.0 - Version 7.0.0 - Public beta on GitHub What's new in MapGuide 7.0? MapGuide 7.0 has lots of new features: Visual Studio version 4.0 support (AutoBuild) Support for ArcGIS 77a5ca646e |
|----------------------------------------------------------------------------------------------------|
|                                                                                                    |
|                                                                                                    |
|                                                                                                    |
|                                                                                                    |
|                                                                                                    |
|                                                                                                    |
|                                                                                                    |
|                                                                                                    |
|                                                                                                    |
|                                                                                                    |
|                                                                                                    |

[./example.xml] OpenStreetMap Explorer OpenStreetMap Explorer An OpenStreetMap Explorer is a lightweight Java applet that allows you to browse, query and display custom map data on a web browser. The Explorer can be used to plan and perform routes, get directions and detect addresses, points of interests, businesses, famous places and landmarks, and more on the OpenStreetMap data. The Explorer can be useful when you need to determine where on the map you want to go. You may not know where you want to go, but you do know the address. If you know your location, you can use the routes to plan a trip. The routes are automatically generated based on your starting address and the address you want to reach. The route planner is also a great way to explore the map and familiarize yourself with the geospatial data. Address detection The Address detection functionality can be used to find the address of a given location. You can do a search on a location, view it on the map or perform a location search. To do this, you need to click on Search and enter a location, street, house number, zip code, etc. in the City or Address field. The results will appear as below. To access the results, you can use the Results tab, or click on View on the Map or Directions tabs.

What's New In?

Create custom maps, save and retrieve maps on your computer. Easily change the location, zoom and more. Requirements: • Runs on PC or Mac. Screenshots: Version 0.6.4 - Stability improvements - Bug fixes and small feature improvements Screenshots: Version 0.6.3 - Crash fix Version 0.6.2 - Bug fix Version 0.6.1 - Bug fix Version 0.6 - Bug fix Version 0.5.1 - Crash fix Version 0.5 - Map editing - F-xto-Zoom - U-X-to-Zoom - Add/Remove roads - Change location - Zoom Version 0.4.1 - UI improvements - Fix "Fade to Red" texture bug Version 0.4 - New UI design - Zooming - Roads filtering - Country mapping - Support for multiple languages Version 0.3.5 - Import external tiles -Filter roads Version 0.3.4 - Import external tiles - Filter roads Version 0.3.2 - Customize export - Fix share export Version 0.3.1 - Export to.wmz file format - Slight UI changes Version 0.3 - Export to.xml - Export to.png - Export to.svg Version 0.2 - Export to.json file format Version 0.1 - Export to.xml -Export to.png - Export to.svg What's New: - Export to.json file format - Export to.xml - Export to.png -Export to.svg Version 0.7 - Maps now support dark and transparent background - Colors now default to dark grey and transparency - Improved refresh performance Version 0.6 - Country map filtering Version 0.5 - Export to.wmz file format - Export to.xml - Export to.png - Export to.svg Version 0.4 -Export to.xml - Export to.png - Export to.svg Version 0.3 - Export to.xml - Export to.png - Export to.svg Version 0.2 - Export to.xml - Export to.png - Export to.svg Version 0.1 - Export to.xml - Export to.png - Export to.svg What's New: - Export to.wmz file format - Export to.xml - Export to.png -Export to.svg Version

Mac OS X 10.11 or above 3 GHz processor 2 GB RAM 512 MB VRAM (Graphics) NVIDIA GeForce GTX 970, NVIDIA GTX 780, or AMD Radeon R9 290 with 4GB VRAM or above Windows OS 10 Recommended: AMD Radeon RX 480, GTX 780, GTX 970, or GTX 980 with

## Related links:

http://www.nextjowl.com/upload/files/2022/06/h6ITTwZZQKmxUj7aEpCv 06 41166b9fd7c99e3a3e41f0995ba387a3 file.pdf
http://reddenegocios.garantizamifuturo.com/upload/files/2022/06/y9jwH5Weq6Zta89ITeuU 06 edde2030c10a15b90538cd22febb60e8 file.pdf
https://myrealex.com/upload/files/2022/06/zToJLQepPB5J2ewZHzwe 06 edde2030c10a15b90538cd22febb60e8 file.pdf
https://tenqri.com/upload/files/2022/06/tc4EmPE4UIVkFYS2KO5B 06 45903a87ef3741a9d34a7bf33842d58d file.pdf
https://kurtiniadis.net/wp-content/uploads/2022/06/Fortran to Pascal Converter.pdf
https://guarded-taiga-30355.herokuapp.com/Windows Live Mail.pdf
http://staffdirect.info/wp-content/uploads/2022/06/hassidus.pdf
http://www.eztkerested.hu/upload/files/2022/06/wPvjTpRXKkUJi86FvTIB 06 41166b9fd7c99e3a3e41f0995ba387a3 file.pdf
https://greenearthcannaceuticals.com/wp-content/uploads/2022/06/FireCrypt for Firefox.pdf